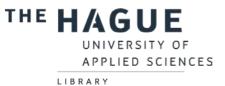

## Library instruction HIT

## Step 1: Go to the library website

Go to <a href="http://thuas.com/library">http://thuas.com/library</a>. Click on ILS curriculum – Training activities (Bibits/HIT) (below Information literacy skills).

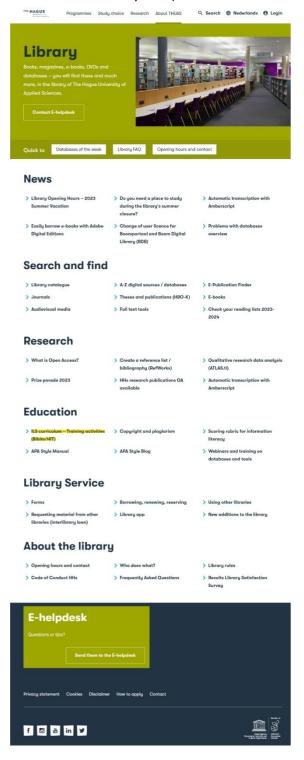

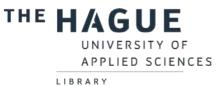

#### Scroll down and click on HIT (in the table).

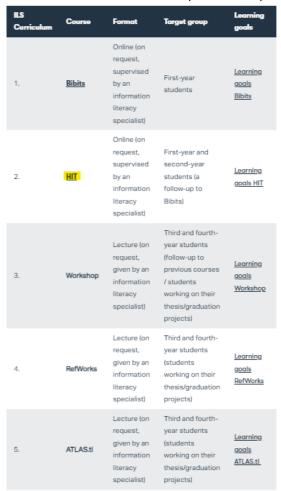

## Step 2: Login on e-campus

Log in with your HHS account. If you are on a computer inside the school, you do not have to log in.

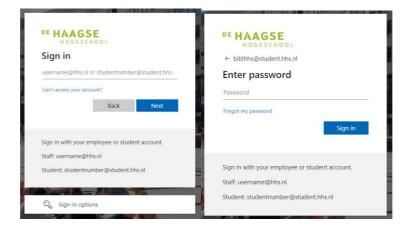

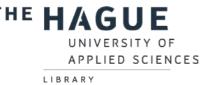

## Step 2A (optional): register on e-campus

You can skip this step if you have already visited the e-campus earlier.

Choose in the next window for **Proceed to HITonline**. Sharing this information is not associated with any risks.

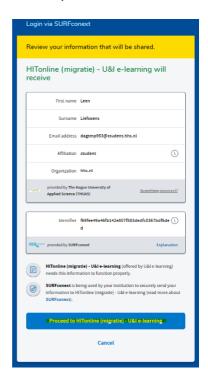

Select your language (the language of your study programme).

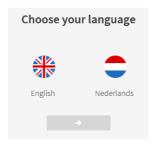

## Step 3: select HIT

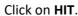

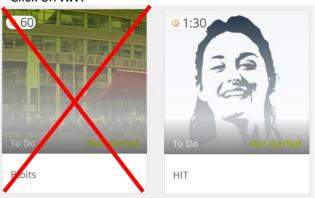

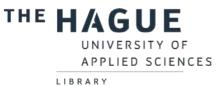

## Step 4: go through HIT

Go through all the parts of the instruction, starting with the introduction.

Click each time on Start to start a part.

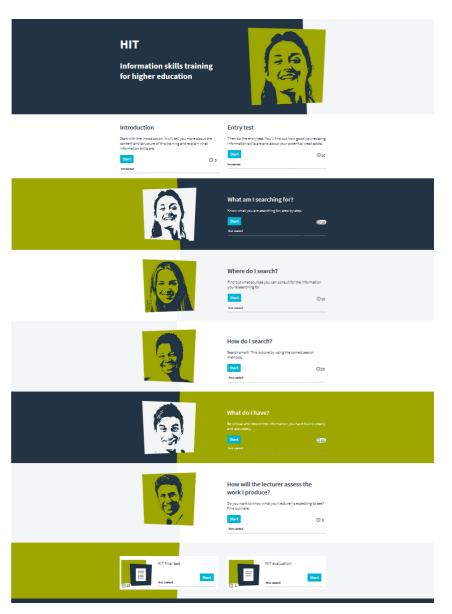

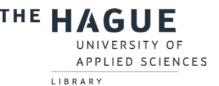

The entry test examines how much knowledge you already have about information skills. At the end of the entry test you will receive **advice about which modules you should follow**.

### How good are your information skills?

This is your total result. Make sure you check which parts you have to study intensively.

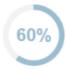

Passed

- Questions right: 12
- Total questions asked: 20
- Percentage of total: 60 (60% or more is passed)

You can always return to this advice by reopening this entry test. Just make sure you choose the option 'Continue' (not 'Restart').

#### Your result for each part:

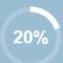

#### What am I searching for?

Not so good

You answered 1 from 5 questions right.

Advice: study the module 'What am I searching for?' very good

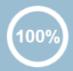

#### Where do I search

Very nice

You answered all 3 questions right.

Advice: you already know something about this module but it is worth it to study this module. You will learn a lot!

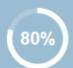

#### How do I search?

Good!

You answered 4 from 5 questions right.

Advice: you already know something about this module but it is worth it to study this module. You will learn a lot!

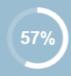

#### What do I have?

Not so good

You answered 4 from 7 questions right

Advice: study the module 'What do I have?' very good

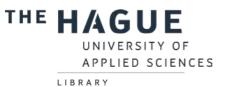

Did you forget the advice after closing the entry test? Open the entry test again, click Continue and the advice will reappear.

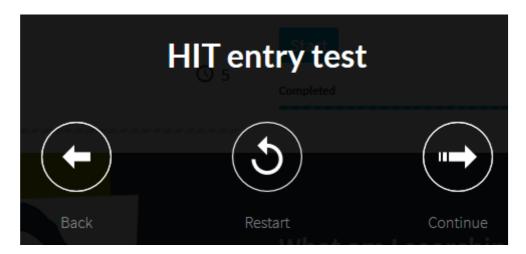

The parts What am I searching for? Where do I search? How do I search? and What do I have? consist of various sections. Click on each section to start it.

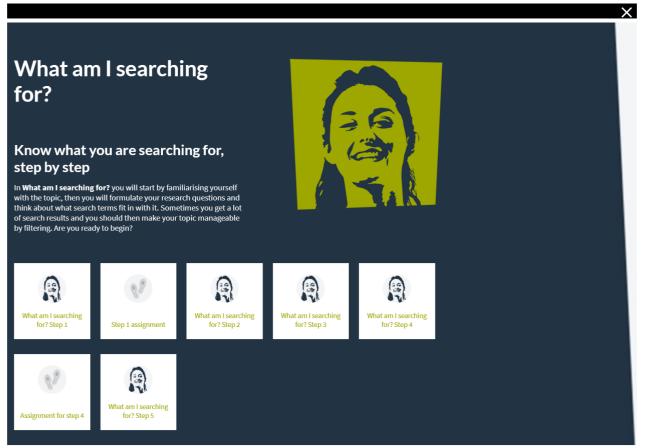

Have you completed all the sections on this page? Click on the cross in the top right-hand corner of this screen to return to the main menu.

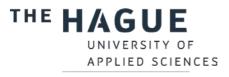

The part **How will the lecturer assess what I produce?** is mandatory, independent on the advice of the entry test.

Click on Start to start this part.

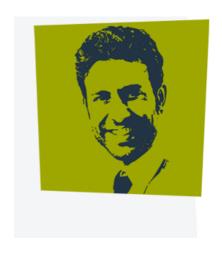

# How will the lecturer assess the work I produce?

Do you want to know what your lecturer is expecting to see? Find out here!

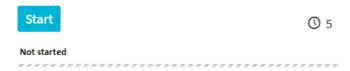

When you have completed all the parts, It's time for the final test.

Click on Start to start the test.

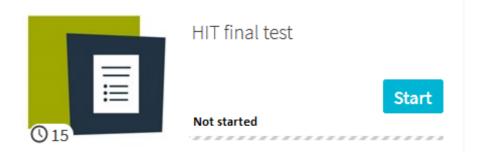

You can retake the final test immediately by closing and restarting it. The test results are automatically saved and you don't need to print or save them.

Give us feedback on HIT by answering the 3 questions in the **Evaluation** part.

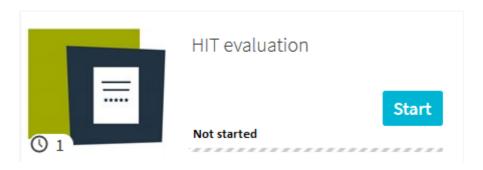